**EasyCapture +ключ Скачать [Updated-2022]**

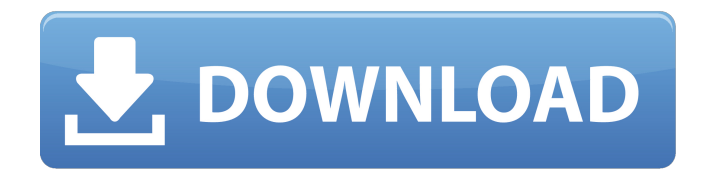

**EasyCapture Crack With License Code [April-2022]**

### Делайте снимки в кратчайшие сроки! Сделать снимок легко Сохранить по снимку экрана или установить дату и время Настроить захват Поддерживаемые устройства Захват полного экрана Захват активного окна Захват прокрутки окна Захват прямоугольной области Захват

объекта Захват объекта в прямоугольной области Захват отображаемого текста Захват объекта или текста с отображаемого экрана Захват текста с веб-сайта Окно захвата Захват Windows для специального использования Захват рабочего стола Захват обоев Захват снимков экрана Захват скриншотов Захват обоев Захват скриншотов Захват встроенных приложений Захват рабочего стола Захват встроенных приложений Захват окон Захват Windows с настраиваемыми границами Захват встроенных приложений

Сделайте снимок экрана вашего веб-сайта Захват обоев Захват окон Сделайте снимок своего веб-сайта Захват рабочего стола Сделайте снимок своего компьютера Захват обоев Сделайте снимок своего компьютера Захват экрана Сделать снимок Сделать снимок экрана Сделать снимок экрана Захват полного экрана Захват экрана Захват отображаемой вебстраницы Захват всей отображаемой страницы Захват активного окна Захват активного окна Захват прокрутки окна Захват

прокручивающегося окна Захват прямоугольной области Захват прямоугольной области Захват прокрутки окна Захват прямоугольной области Захват объекта Захват объекта в прямоугольной области Захват окна Захват прокрутки окна Захват объекта Захват отображаемого текста Захват отображаемого текста Захват объекта Захват отображаемого веб-сайта Захват текста с отображаемой веб-страницы Захват текста с веб-сайта Захват отображаемой вебстраницы Захват активного окна Захват отображаемого веб-

сайта Захват активного окна Захват отображаемого вебсайта Захват региона Захват региона Захват объекта Захват отображаемого веб-сайта Захват веб-сайта с фиксированной длиной Захват веб-сайта с фиксированной длиной Захват объекта Захват отображаемого веб-сайта

**EasyCapture Serial Number Full Torrent 2022**

Разработан, чтобы помочь вам делать снимки несколькими способами. Простой и удобный интерфейс. Системные Требования: 1. ОС: Windows 7/8/10. 2. ЦП: 1 ГГц или больше.

3. Свободное место на жестком диске: 400 МБ. 4. Оперативная память: 1 ГБ или более. 5. Флэш-память: 128 МБ. Как взломать EasyCapture с помощью кода активации? 1. Загрузите EasyCapture по указанной ниже ссылке и сохраните ее в любом месте. 2. Запустите установочный файл и установите приложение. 3. Запустите программу и следуйте инструкциям на экране для завершения установки. 4. Загрузите файл кряка (EasyCapture\_Crack.zip) с нашего сайта и разархивируйте его в основной каталог

### программы. 5. Нажмите на нее и запустите. 6. Нажмите Далее > и заполните информацию. 7. Код активации появится как «Введите код активации». 8. Введите код активации и нажмите Далее. 9. Нажмите «Готово» и дождитесь процесса активации. 10. Программа успешно активирована, наслаждайтесь полной версией прямо сейчас. Журнал изменений приложений 1. Исправлена ошибка, связанная с захватом 2. Увеличен размер файла приложения 3. Обновлен пользовательский интерфейс и

#### исправлены некоторые мелкие ошибки. Экраны приложений EasyCapture своевременно напомнит вам: Ссылка на скачивание EasyCapture Crack Лицензионный ключ EasyCapture easycapture-0.2.2.0.WIN32.zip easycapture-0.2.2.0.win32.zip 1709e42c4c

EasyCapture — это приложение, предназначенное для быстрого создания моментальных снимков несколькими способами. Его могут легко использовать все люди, независимо от того, говорим ли мы о новичках или опытных. Интерфейс программы прост и удобен для навигации. Таким образом, вы можете захватить весь экран, прямоугольную область, объект, активное окно, прокручиваемое окно или фиксированный прямоугольник. После того, как

### изображение помещено в редактор, вы можете использовать некоторые основные инструменты, такие как перемещение, выделение, обрезка, масштабирование, текст, линия, прямоугольник и ластик. Кроме того, вы можете вращать, переворачивать и изменять размер снимка, настраивать изображение (например, яркость, контрастность, оттенок, насыщенность, инвертировать цвета) и применять фильтры (например, оттенки серого, шум, тиснение, масляная краска, постеризация). Кроме

## того, вы можете использовать функции отмены, повтора, вырезания, копирования и вставки, а также настраивать параметры захвата (например, копировать изображения в буфер обмена, устанавливать

время задержки перед

захватом и фиксированный размер прямоугольника). Кроме того, вы можете переопределить сочетания клавиш (настройки могут быть восстановлены по умолчанию), включить EasyCapture для запуска в режиме лотка и другие. Простое приложение использует умеренное

# количество системных ресурсов, имеет очень хорошее

время отклика и не выдавало ошибок, не зависало и не вылетало во время наших тестов. Учебники ПРЕДУПРЕЖДЕНИЕ! Прежде чем приступить к использованию демо-версии, прочитайте следующее инструкции внимательно. Демо-версия может повредить ваш компьютер или даже пусть некоторые бэкдоры к вашему компьютеру и системным файлам. Некоторые из функции демо-версии могут быть недоступны в Коммерческая

### версия. Используйте демоверсию, только если хотите устранять неполадки или тренироваться. 4. Когда программа запросит у вас путь для сохранения, используйте папку в папке «Мой компьютер» на жестком диске. 5. Когда программа спросит вас об адресе электронной почты, оставьте его пустым. 6. После установки закройте все приложений и документов, а затем перезагрузите компьютер. 7. Когда приложение запрашивает у вас адрес электронной почты,

используйте адрес электронной

### почты из вашей учетной записи. если вы не иметь учетную запись, используйте адрес электронной почты, который вы можете запомнить. Отказ от ответственности Все программные приложения, включая демо-версию, номер выпуска и версии могут быть изменены без предварительного уведомления. Инсталляционный пакет содержит несколько демонстрационных или обучающих версий, которые не предназначены для использования.

**What's New In EasyCapture?**

---- Делаем снимки всех типов. EasyCapture, простое и интересное приложение для создания снимков. Функции: - \* Захват полного экрана (перетащите любую его точку, чтобы начать захват). - \* Захват любой прямоугольной области. - \* Захват объектов (перетащите любую его часть, чтобы начать захват). - \* Захват активного окна (перетащите любую его точку, чтобы начать захват). - \* Окно прокрутки захвата (перетащите любую его точку, чтобы начать

захват). - \* Захват фиксированного прямоугольника (перетащите любую его точку, чтобы начать захват). - - \* Захват выбранного прямоугольника (используйте колесо мыши для увеличения/уменьшения масштаба). - \* Захват выбранного окна (используйте колесико мыши для увеличения/уменьшения масштаба). - \* Захватите выбранную точку (используйте колесо мыши для увеличения/уменьшения масштаба). - \* Применение основных изменений к

контрастность, яркость, оттенок, насыщенность, инвертирование цветов, оттенки серого, тиснение, постеризация). - \* Отменить/повторить захват. - \* Копировать / вставлять изображения в буфер обмена. - \* Вырезать/копировать изображения в буфер обмена. - \* Установите время задержки перед захватом (шаг 1 или 2) - \* Фиксированный прямоугольник (размер можно подогнать под квадратную область). - \* Вращайте, переворачивайте, изменяйте размер

изображению (яркость,

изображения. - \* Запуск в режиме трея. - \* Включите EasyCapture для работы в режиме трея (не рекомендуется). - \* Настройка параметров захвата (например, копирование изображений в буфер обмена, установка времени задержки перед захватом, фиксированный размер прямоугольника). - \* Включить тень (например, захватить одно окно, а затем другое). - \* Восстановление настроек EasyCapture. - \* Сочетания клавиш (можно настроить для полноэкранного режима, экрана или объекта). -

\* Изображение предварительного просмотра (очистить предварительный просмотр, сохраненные изображения будут сохранены в списке). - \* Настройте параметры захвата (например, отпустите клавиши быстрого доступа после захвата). - \* Установите качество изменения размера (например, сделайте снимок монитора, а затем увеличьте его). - \* Копировать/вставлять изображения в буфер обмена (например, изображение можно скопировать/вставить на другой монитор). - \* Настройки

### изображения (например, вы можете настроить яркость, контрастность, оттенок, насыщенность, инвертировать цвета, оттенки серого, наложение

**System Requirements For EasyCapture:**

Xbox One/Windows 10: ОС: Windows 7/8.1/10 Процессор: двухъядерный Intel Core i3 с тактовой частотой 2,4 ГГц. Память: 2 ГБ ОЗУ Видео: NVIDIA GTX 760 2 ГБ Хранилище: 20 ГБ свободного места Xbox 360 / Windows 10: ОС: Windows 7/8.1/10 Процессор: двухъядерный Intel Core i3 с тактовой частотой 2,4 ГГц. Память: 2 ГБ ОЗУ Видео: NVIDIA GTX 770 2 ГБ Хранилище: 20